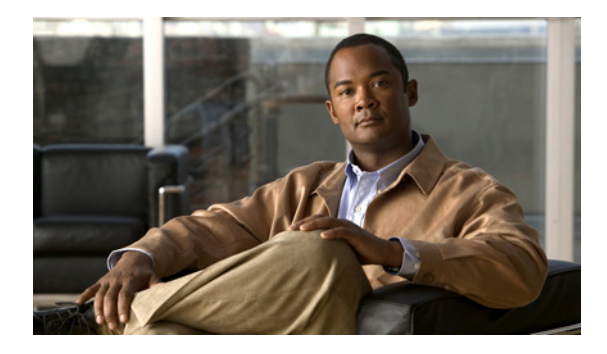

# **Configuring Cisco Mediatrace**

**First Published: November 17, 2010 Last Updated: April 6, 2011**

This chapter contains information about and instructions for configuring Cisco Mediatrace.

Cisco Mediatrace enables you to isolate and troubleshoot network degradation problems for data streams. Although it can be used to monitor any type of flow, it is primary used with video flows. It can also be used for non-flow related monitoring along a media flow path.

# **Finding Feature Information**

Your software release may not support all the features documented in this module. For the latest feature information and caveats, see the release notes for your platform and software release. To find information about the features documented in this module, and to see a list of the releases in which each feature is supported, see the ["Feature Information for Cisco Mediatrace" section on page 31.](#page-30-0)

Use Cisco Feature Navigator to find information about platform support and Cisco IOS and Catalyst OS software image support. To access Cisco Feature Navigator, go to [http://www.cisco.com/go/cfn.](http://www.cisco.com/go/cfn) An account on Cisco.com is not required.

# **Contents**

- **•** [Overview of Cisco Mediatrace, page 2](#page-1-0)
- **•** [Overview of Configuring Cisco Mediatrace, page 5](#page-4-0)
- **•** [How to Configure Cisco Mediatrace, page 6](#page-5-0)
- **•** [Configuration Example, page 29](#page-28-0)
- **•** [Where to Go Next, page 29](#page-28-1)
- **•** [Additional References, page 29](#page-28-2)
- **•** [Feature Information for Cisco Mediatrace, page 31](#page-30-0)

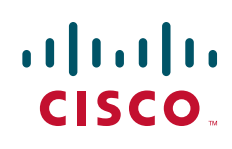

Ι

# <span id="page-1-0"></span>**Overview of Cisco Mediatrace**

Cisco Mediatrace helps to isolate and troubleshoot network degradation problems by enabling a network administrator to discover an IP flow's path, dynamically enable monitoring capabilities on the nodes along the path, and collect information on a hop-by-hop basis. This information includes, among other things, flow statistics, and utilization information for incoming and outgoing interfaces, CPUs, and memory, as well as any changes to IP routes or the Cisco Mediatrace monitoring state.

This information can be retrieved in either of two ways:

- **•** By issuing an exec command to perform an on-demand collection of statistics from the hops along a media flow. During this one-shot operation, the hops along the media flow are discovered and shown to you, along with a set of other specified information.
- **•** By configuring Cisco Mediatrace to start a recurring monitoring session at a specific time and on specific days. The session can be configured to specify which metrics to collect, and how frequently they are collected. The hops along the path are automatically discovered as part of the operation.

After collecting the metrics you specified, you can view a report on the metrics.

### **Metrics You Can Collect Using Cisco Mediatrace**

You can collect the following categories of metrics using Mediatrace:

- **•** Common Metrics for Each Responder
- **•** System Metrics: TCP Profile
- **•** System Metrics: RTP Profile
- **•** System Metrics: INTF Profile
- **•** System Metrics: CPU Profile
- **•** System Metrics: MEMORY Profile
- **•** App-Health Metrics: MEDIATRACE-HEALTH Profile
- **•** Metrics for the Mediatrace Request Summary from Initiator

The individual metrics under each of these categories are listed the appropriate section below.

#### **Metics for Mediatrace Request Summary from Initiator**

- **•** Request Timestamp
- **•** Request Status
- **•** Number of Hops Responded
- **•** Number of Hops with Valid Data
- **•** Number of Hops with Error
- **•** Number of hops with no data record
- **•** Last Route Change Timestamp
- **•** Route Index

a ka

#### **Common Metrics for Each Responder**

- **•** Metrics Collection Status
- **•** Reachability address
- **•** Ingress Interface
- **•** Egress Interface
- **•** Mediatrace IP TTL
- **•** Hostname
- **•** Mediatrace Hop Count

#### **Perf-Monitor Metrics: TCP Profile**

- **•** Flow Sampling Start Timestamp
- **•** Loss of measurement confidence
- **•** Media Stop Event Occurred
- **•** IP Packet Drop Count
- **•** IP Byte Count
- **•** IP Packet Count
- **•** IP Byte Rate
- **•** IP DSCP
- **•** IP TTL
- **•** IP Protocol
- **•** Media Byte Count
- **•** TCP Connect Round Trip Delay
- **•** TCP Lost Event Count

#### **Perf-Monitor Metrics: RTP Profile**

- **•** Flow Sampling Start Timestamp
- **•** Loss of measurement confidence
- **•** Media Stop Event Occurred
- **•** IP Packet Drop Count
- **•** IP Byte Count
- **•** IP Packet Count
- **•** IP Byte Rate
- **•** Packet Drop Reason
- **•** IP DSCP
- **•** IP TTL

 $\Gamma$ 

- **•** IP Protocol
- **•** Media Byte Rate Average
- **•** Media Byte Count
- **•** Media Packet Count

ן

- **•** RTP Interarrival Jitter Average
- **•** RTP Packets Lost
- **•** RTP Packets Expected (pkts):
- **•** RTP Packet Lost Event Count:
- **•** RTP Loss Percent

#### **System Metrics: INTF Profile**

- **•** Collection timestamp
- **•** Octet input at Ingress
- **•** Octet output at Egress
- **•** Packets received with errors at Ingress
- **•** Packets with errors at Egress
- **•** Packets discarded at Ingress
- **•** Packets discarded at Egress
- **•** Ingress interface speed
- **•** Egress interface speed

#### **System Metrics: CPU Profile**

- **•** CPU Utilization (1min)
- **•** CPU Utilization (5min)
- **•** Collection timestamp

#### **System Metrics: MEMORY Profile**

- Processor memory utilization %
- **•** Collection timestamp

#### **App-Health Metrics: MEDIATRACE-HEALTH Profile**

- **•** Requests Received
- **•** Time Last Request Received
- **•** Initiator of Last Request
- **•** Requests Dropped
- **•** Max Concurrent Sessions supported
- **•** Sessions currently active
- **•** Sessions Teared down
- **•** Sessions Timed out
- **•** Hop Info Requests Received
- **•** Performance Monitor Requests Received
- **•** Performance Monitor Requests failed
- **•** Static Policy Requests Received
- **•** Static Policy Requests Failed
- **•** System Data Requests Received
- **•** System Data Requests Failed
- **•** Application Health Requests Received
- **•** Local route change events
- **•** Time of last route change event
- **•** Number of unknown requests received

# <span id="page-4-0"></span>**Overview of Configuring Cisco Mediatrace**

Information can be retrieved from Mediatrace by using in either:

- **•** A pre-scheduled, recurring monitoring session.
- An one-shot, on-demand collection of statistics, known as a Mediatrace poll.

Before you can implement a Mediatrace session or poll, you enable Mediatrace on each network node that you want to collect flow information from. You must enable the Mediatrace Initiator on the network node that you will use to configure, initiate, and control the Mediatrace sessions or polls. On each of the network nodes that you want top collect information from, you must enable the Mediatrace Responder.

To configure a Cisco Mediatrace session, you can set session parameters by associating either of two types of pre-packaged profiles with the session:

- **•** video-monitoring profiles
- **•** system-data profiles

You can also configure your own parameters for a Cisco Mediatrace session by configuring the following types of profiles and associating them with the session:

- **•** Path-specifier profile
- **•** Flow-specifier profile
- **•** Sessions-parameters profile

Therefore, the next section describes how to perform the following tasks in order to configure a Cisco Mediatrace session:

**1.** Enable mediatrace

I

- **2.** Setup a video-monitoring profile
- **3.** Setup a system-data profile
- **4.** Setup a path-specifier profile
- **5.** Setup a flow-specifier profile
- **6.** Setup a sessions-params profile
- **7.** Associate profiles with a mediatrace session
- **8.** Schedule a mediatrace session

The next section also describes how to execute a mediatrace poll, which is an on-demand fetch of data from the hops on a specific path.

Ι

In addition, the next section describes how to manage mediatrace sessions by performing the following tasks:

- **•** Clear incomplete Cisco Mediatrace sessions
- **•** Troubleshoot a Cisco Mediatrace session

## <span id="page-5-0"></span>**How to Configure Cisco Mediatrace**

Use the following tasks to configure Cisco Mediatrace session:

- **• [How to Enable Cisco Mediatrace, page 6](#page-5-1)**
- **• [How to Configure a Cisco Mediatrace Video Profile on the Mediatrace Initiator, page 7](#page-6-0)**
- **• [How to Configure a Cisco Mediatrace System Profile, page 9](#page-8-0)**
- **• [How to Configure a Cisco Mediatrace Path-Specifier Profile, page 10](#page-9-0)**
- **• [How to Configure a Cisco Mediatrace Flow-Specifier Profile, page 12](#page-11-0)**
- **• [How to Configure a Cisco Mediatrace Session Parameters Profile, page 13](#page-12-0)**
- **• [How to Configure a Cisco Mediatrace Session, page 15](#page-14-0)**
- **• [How to Schedule a Cisco Mediatrace Session, page 16](#page-15-0)**
- **• [How to Clear a Cisco Mediatrace Session, page 17](#page-16-0)**
- **• [How to Execute a Cisco Mediatrace Poll, page 19](#page-18-0)**
- **• [How to Troubleshoot and Monitor a Cisco Mediatrace Session, page 22](#page-21-0)**

### <span id="page-5-1"></span>**How to Enable Cisco Mediatrace**

For each node you want to monitor using Cisco Mediatrace, you must enable at least the Cisco Mediatrace Responder. You must also enable the Cisco Mediatrace Initiator for all nodes that you want to initiate Mediatrace sessions or polls.

#### **SUMMARY STEPS**

- **1. enable**
- **2. configure terminal**
- **3. mediatrace initiator** {**source-ip** *ip-address* | **source-interface** *interface-name*} [**force**] [**max-sessions** *number*]
- **4. mediatrace responder** [**max-sessions** *number*]
- **5. end**

#### **DETAILED STEPS**

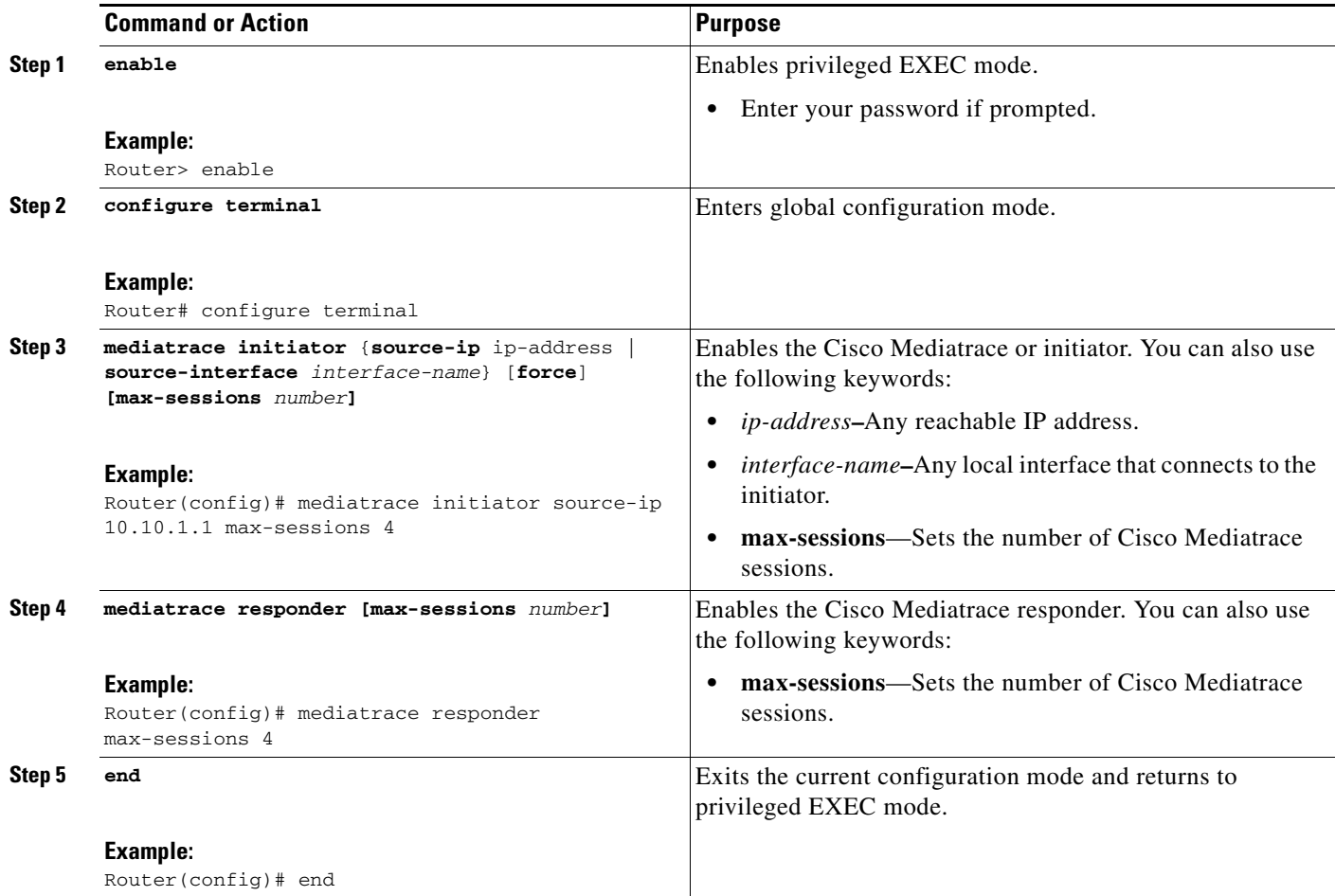

### **Troubleshooting Tips**

Use the **show mediatrace responder app-health** command to verify whether the responder is collecting events, requests, and other Cisco Mediatrace related statistics properly.

For more information about this command, see the ["How to Troubleshoot and Monitor a Cisco](#page-21-0)  [Mediatrace Session" section on page 22](#page-21-0).

### <span id="page-6-0"></span>**How to Configure a Cisco Mediatrace Video Profile on the Mediatrace Initiator**

Cisco Mediatrace provides pre-packaged video-monitoring profiles that contain all of the parameter settings you need to start a video media monitoring session. You can also configure your own video-monitoring profiles on the Mediatrace Initiator.

To initiate a new video media monitoring session, you can associate one of these profiles with a Cisco Mediatrace session when you configure it.

#### **SUMMARY STEPS**

 $\mathbf I$ 

**1. enable**

 $\mathsf I$ 

- **2. configure terminal**
- **3. mediatrace profile perf-monitor** *name*
- **4. admin-params**
- **5. sampling-interval** *seconds*
- **6. exit**
- **7. metric-list** {**tcp | rtp**}
- **8. clock-rate** {*type-number | type-name*} *rate*
- **9. max-dropout** *number*
- **10. max-reorder** *number*
- **11. min-sequential** *number*
- **12. end**

#### **DETAILED STEPS**

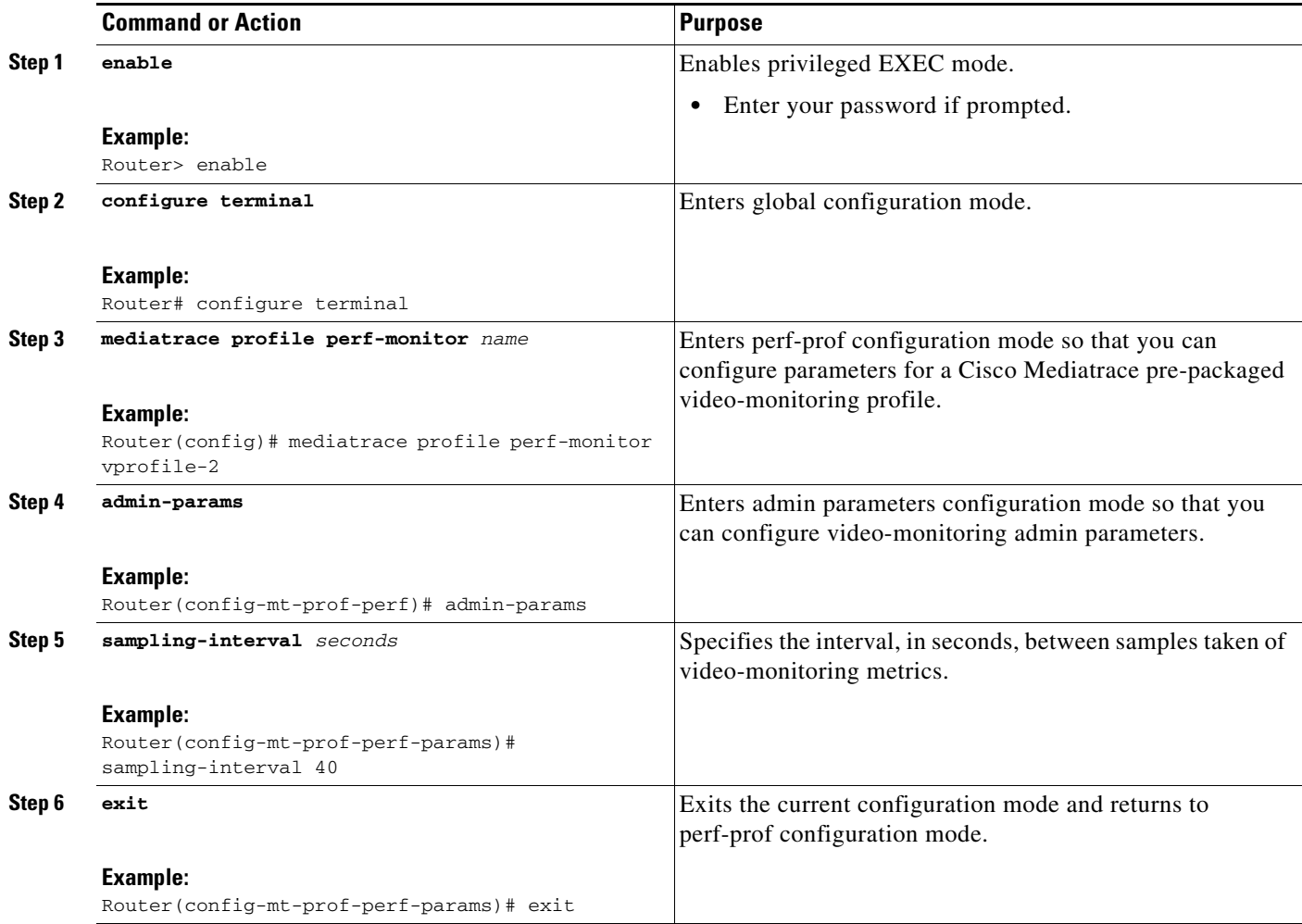

a ka

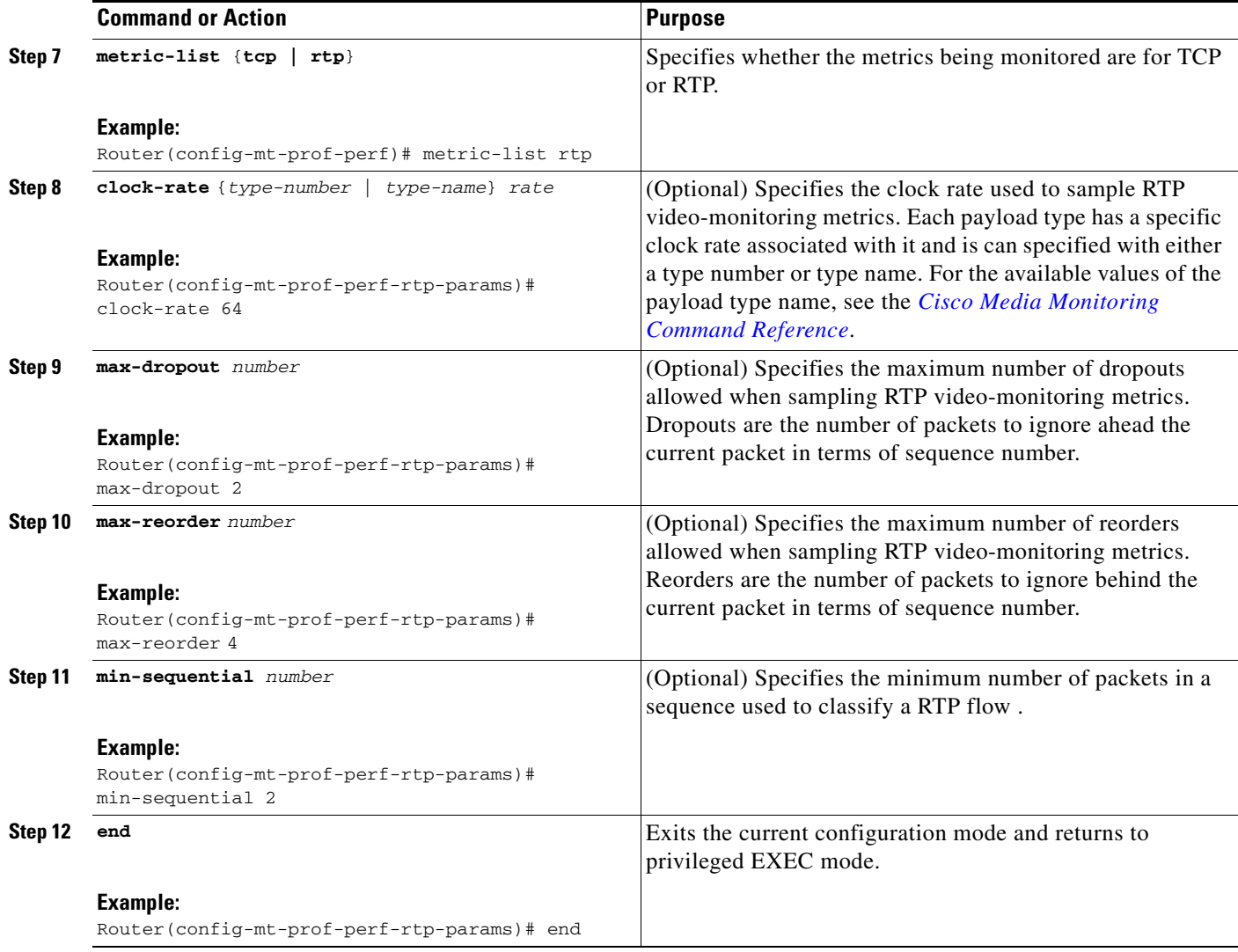

### **Troubleshooting Tips**

 $\Gamma$ 

Use the **show mediatrace profile perf-monitor** command to verify that the parameter values for your pre-packaged video-monitoring profiles are set correctly.

For more information about this command, see the ["How to Troubleshoot and Monitor a Cisco](#page-21-0)  [Mediatrace Session" section on page 22](#page-21-0).

## <span id="page-8-0"></span>**How to Configure a Cisco Mediatrace System Profile**

Cisco Mediatrace provides pre-packaged system-data monitoring profiles that contain all of the parameter settings you need to start a system-data monitoring session. You can also configure your own system-data monitoring profiles. To initiate a new system-data monitoring session, you can associate one of these profiles with a Cisco Mediatrace session when you configure it.

ן

#### **SUMMARY STEPS**

- **1. enable**
- **2. configure terminal**
- **3. mediatrace profile system** *name*
- **4. metric-list** {**intf** | **cpu** | **memory**}
- **5. end**

#### **DETAILED STEPS**

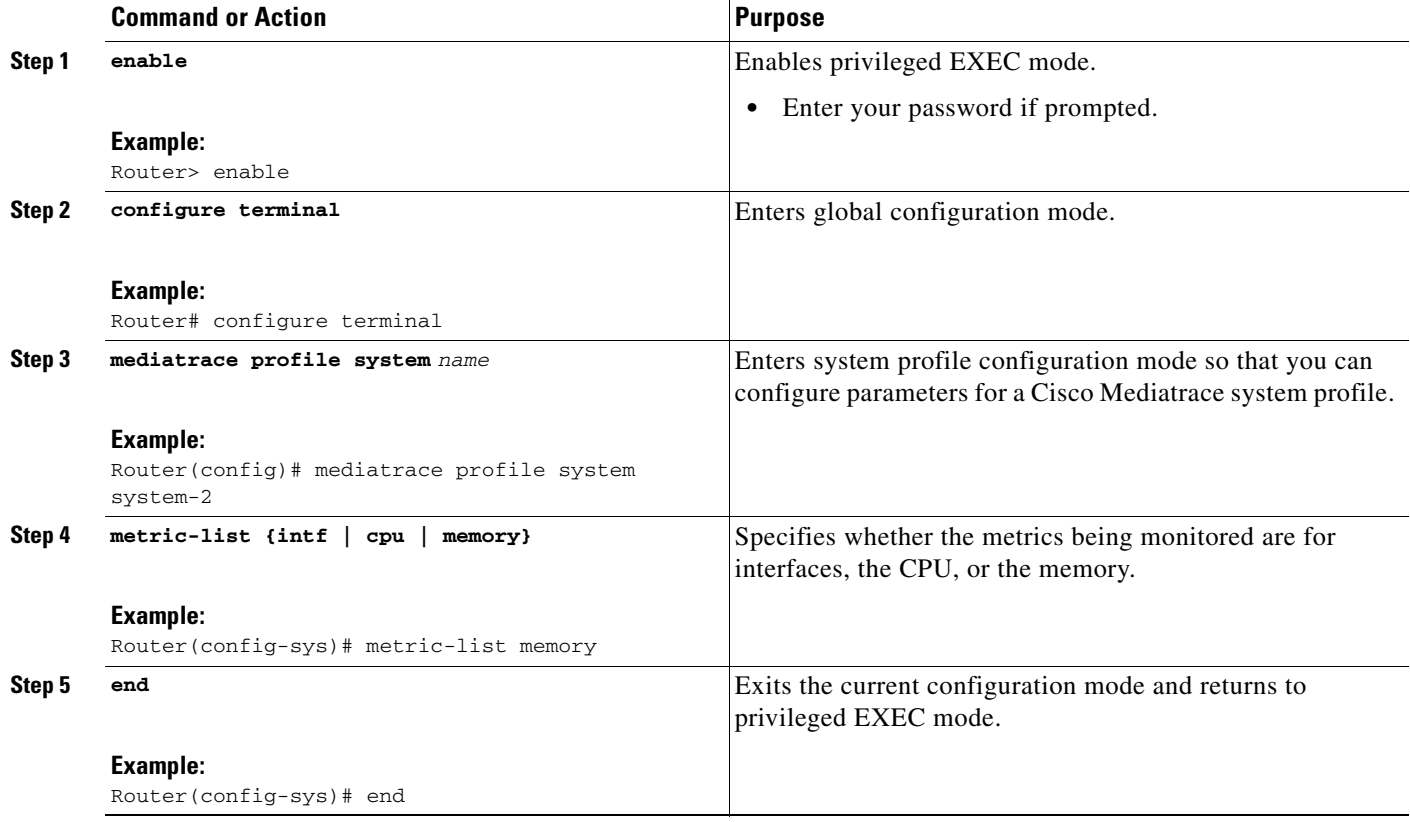

### **Troubleshooting Tips**

Use the **show mediatrace profile system** command to verify that the parameter values for your pre-packaged system-data profiles are set correctly.

For more information about this command, see the ["How to Troubleshoot and Monitor a Cisco](#page-21-0)  [Mediatrace Session" section on page 22.](#page-21-0)

## <span id="page-9-0"></span>**How to Configure a Cisco Mediatrace Path-Specifier Profile**

A Cisco Mediatrace session configuration requires a path-specifier profile which defines the parameters that are used to discover the network hops that will be monitored for troubleshooting. The RSVP transport protocol, specified by optional **disc-proto** keyword, is used to do this hop discovery. The parameter values for the flow-specifier should match the values for the media flow that will be traced.

#### **SUMMARY STEPS**

- **1. enable**
- **2. configure terminal**
- **3. mediatrace path-specifier** *name* **[disc-proto rsvp] destination ip** *ip-address* **[port** *nnnn***]**
- **4. source ip** *ip-address* **[port** *nnnn***]**
- **5. end**

#### **DETAILED STEPS**

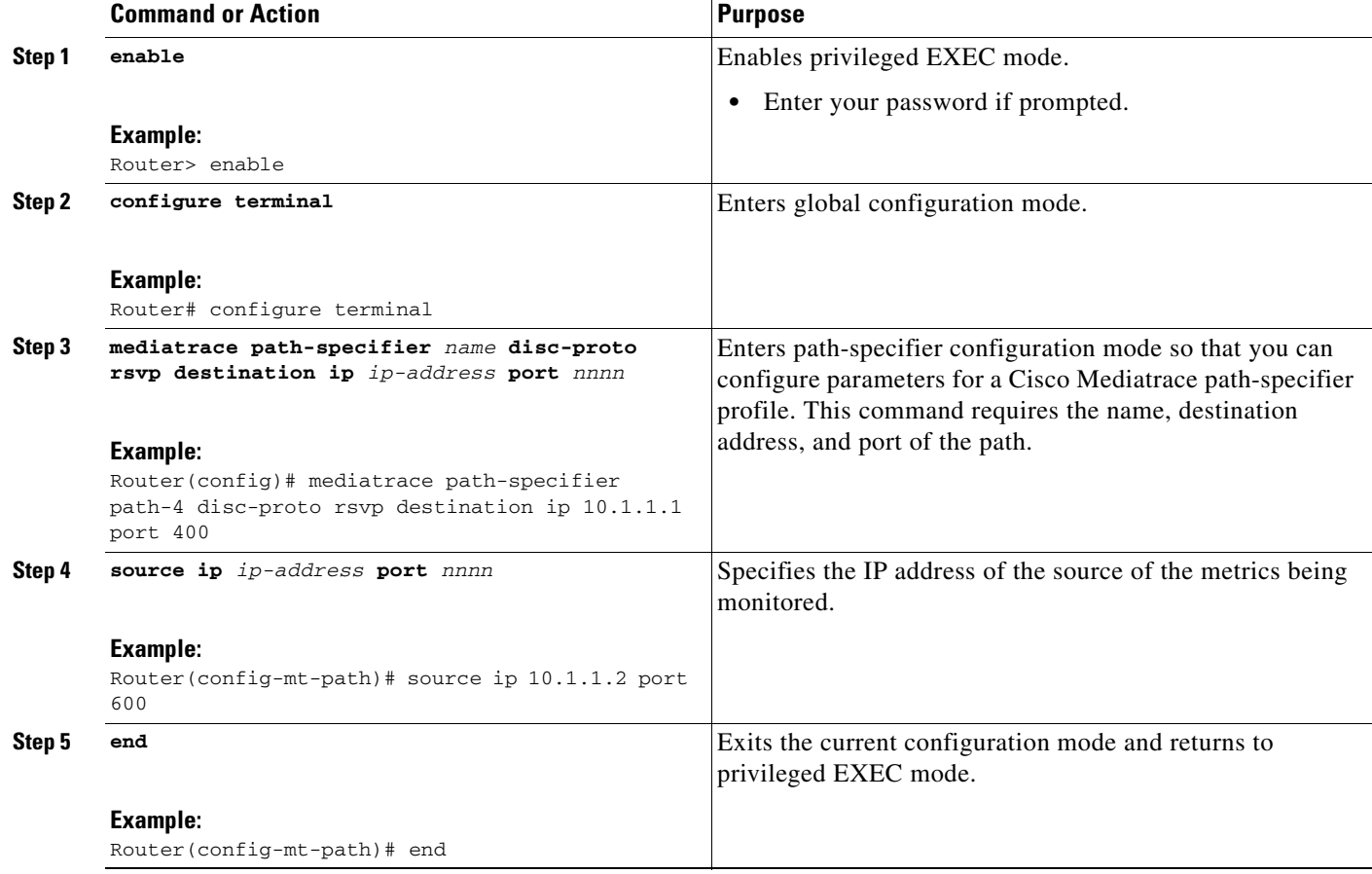

### **Troubleshooting Tips**

 $\overline{\phantom{a}}$ 

Use the **show mediatrace path-specifier** command to verify that the parameter values for your path-specifier profiles are set correctly.

For more information about this command, see the ["How to Troubleshoot and Monitor a Cisco](#page-21-0)  [Mediatrace Session" section on page 22](#page-21-0).

1

## <span id="page-11-0"></span>**How to Configure a Cisco Mediatrace Flow-Specifier Profile**

A Cisco Mediatrace session configuration requires a flow-specifier profile which defines the source IP address, destination IP address, source port, destination port, and protocol that identifies a flow. You can associate a profile with an actual Cisco Mediatrace session later when you configure it

For RTP media flows, select UDP as protocol.

#### **SUMMARY STEPS**

- **1. enable**
- **2. configure terminal**
- **3. mediatrace flow-specifier** *name*
- **4. source-ip** *ip-address* **source-port** *port*
- **5. dest-ip** *ip-address* **dest-port** *port*
- **6. ip-protocol {tcp | udp}**
- **7. end**

#### **DETAILED STEPS**

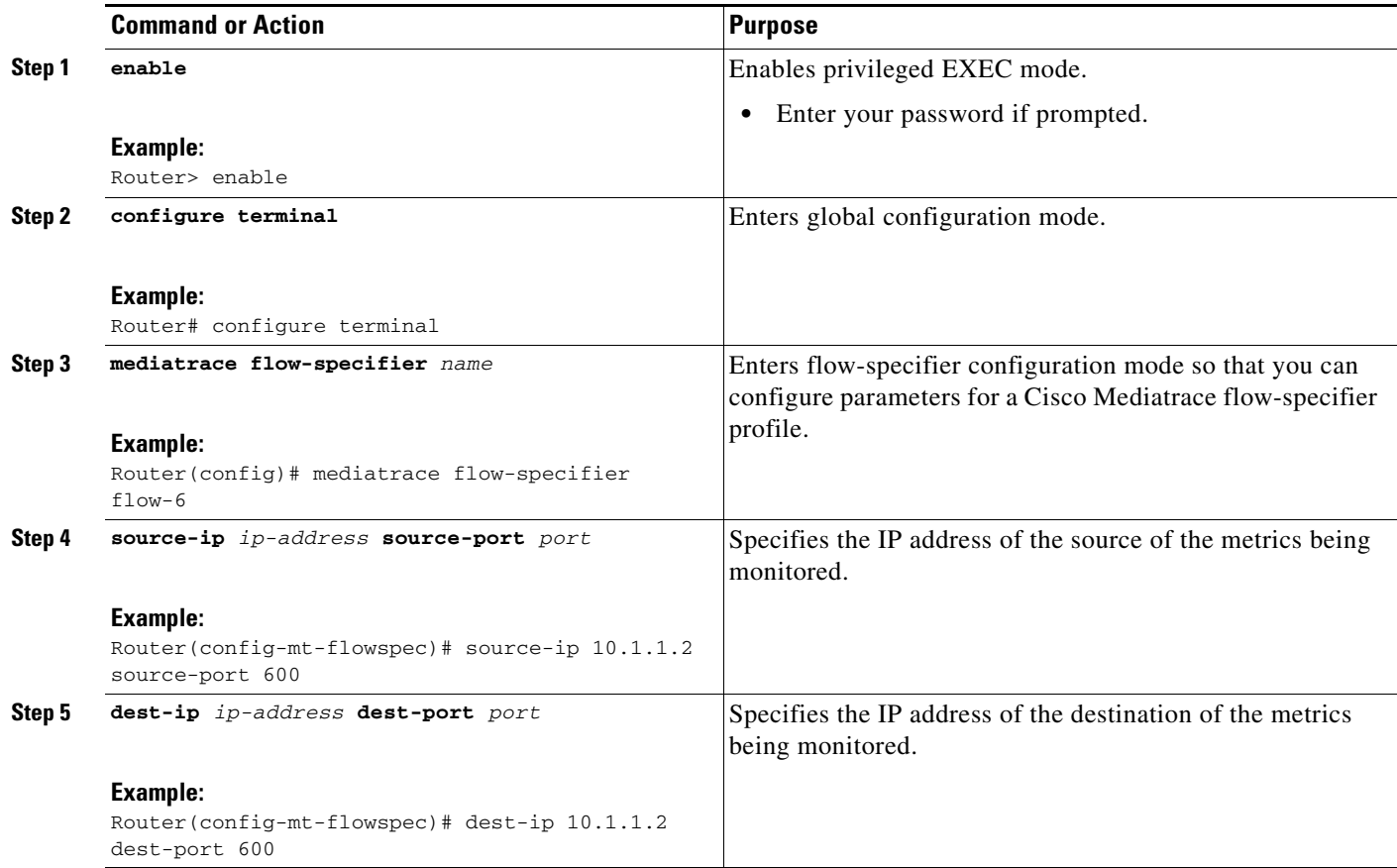

a ka

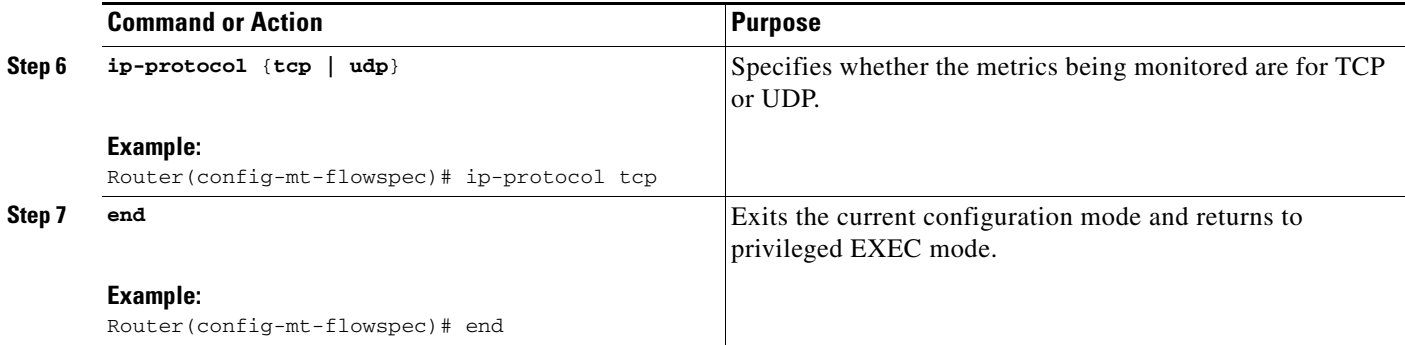

### **Troubleshooting Tips**

Use the **show mediatrace flow-specifier** command to verify that the parameter values for your flow-specifier profiles are set correctly.

For more information about this command, see the ["How to Troubleshoot and Monitor a Cisco](#page-21-0)  [Mediatrace Session" section on page 22](#page-21-0).

## <span id="page-12-0"></span>**How to Configure a Cisco Mediatrace Session Parameters Profile**

A Cisco Mediatrace session configuration requires a session-params profile, which defines the characteristics of a Cisco Mediatrace session and help it to operate smoothly. You can associate a profile with an actual Cisco Mediatrace session later when you configure it

#### **SUMMARY STEPS**

 $\mathbf I$ 

- **1. enable**
- **2. configure terminal**
- **3. mediatrace session-params** *name*
- **4. response-timeout** *seconds*
- **5. frequency** {*frequency* **| on-demand**} **inactivity-timeout** *seconds*
- **6. history** *buckets*
- **7. route-change reaction-time** *seconds*
- **8. end**

 $\mathsf I$ 

#### **DETAILED STEPS**

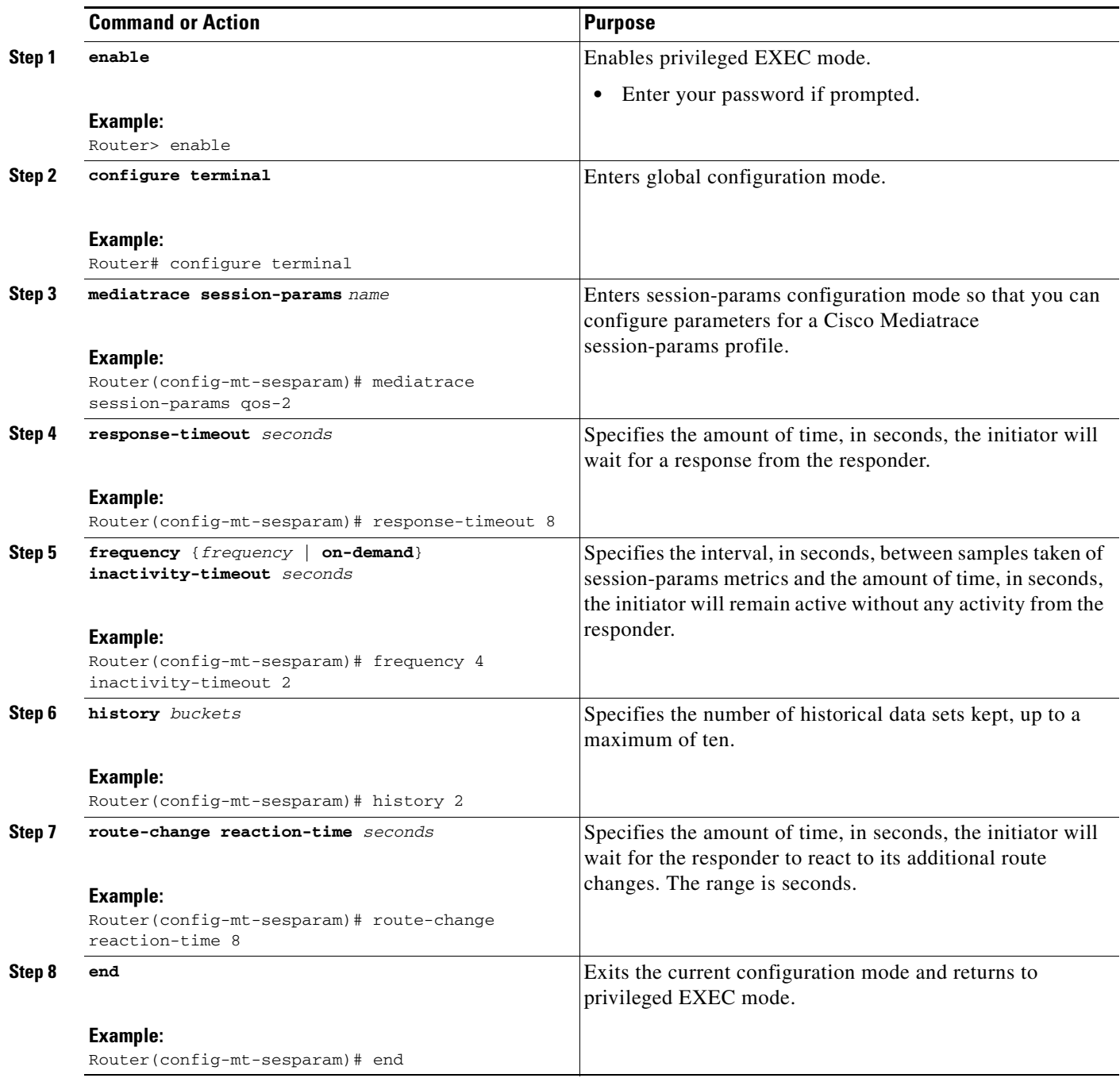

### **Troubleshooting Tips**

Use the **show mediatrace session-param** command to verify that the parameter values for your session-parameters profiles are set correctly.

For more information about this command, see the ["How to Troubleshoot and Monitor a Cisco](#page-21-0)  [Mediatrace Session" section on page 22.](#page-21-0)

## <span id="page-14-0"></span>**How to Configure a Cisco Mediatrace Session**

The Cisco Mediatrace session configuration links the various profiles to a session. Only one of each type of profile can be associated with a Cisco Mediatrace session.

#### **SUMMARY STEPS**

- **1. enable**
- **2. configure terminal**
- **3. mediatrace** *session-number*
- **4. path-specifier** *name*
- **5. session-params** *name*
- **6. profile system** *name*
- **7. profile perf-monitor** *name* **flow-specifier** *name*
- **8. end**

#### **DETAILED STEPS**

 $\overline{\phantom{a}}$ 

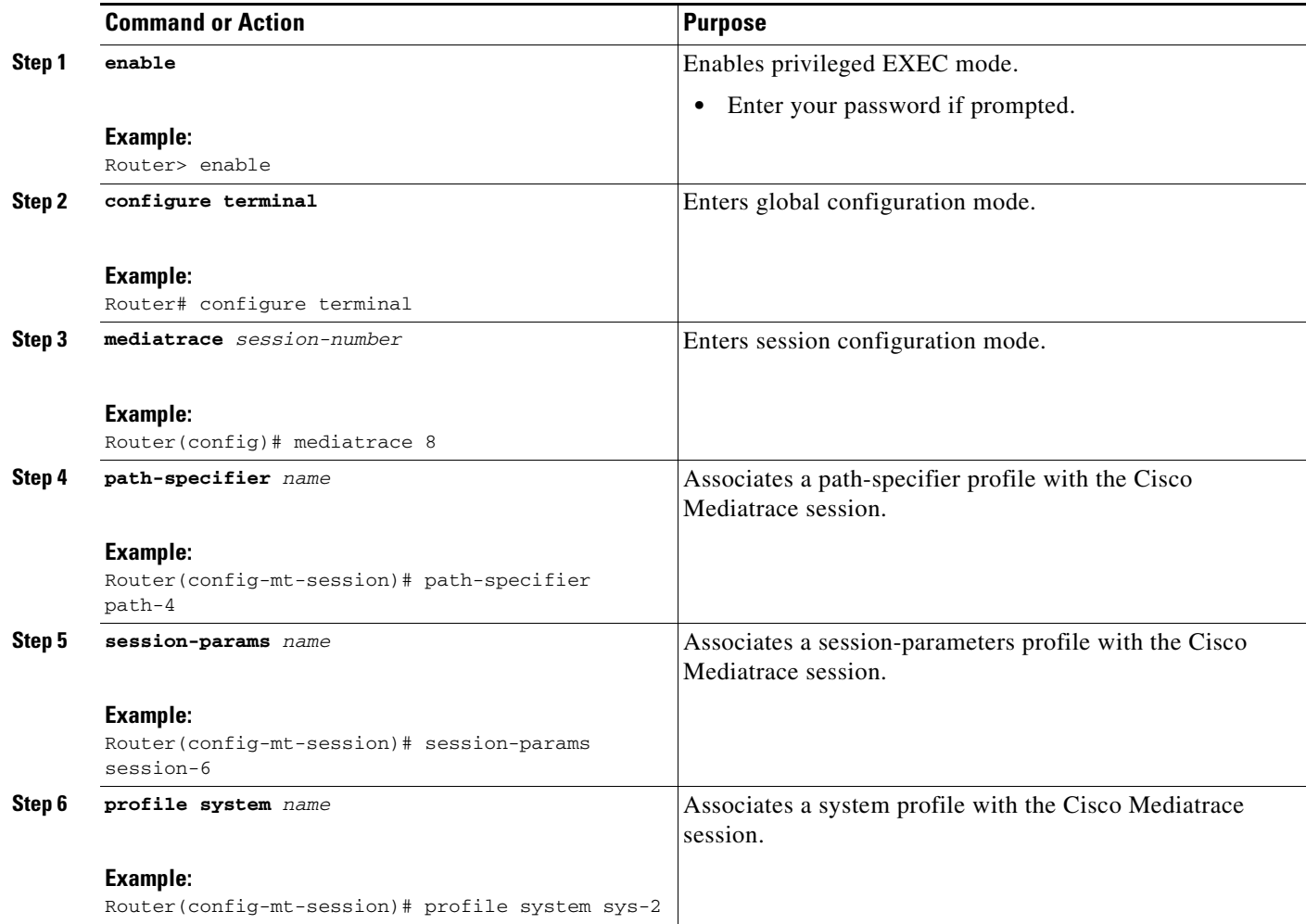

Ι

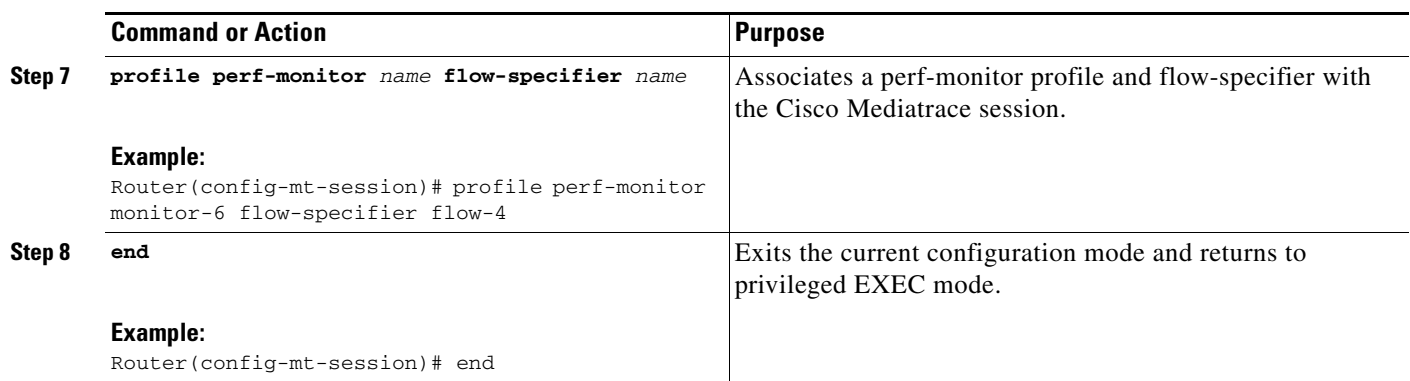

### **Troubleshooting Tips**

Use the **show mediatrace session** command to display the parameter settings for a specific session or all sessions.

Use the **show mediatrace responder app-health** command and the **show mediatrace responder sessions** command to determine the status of the nodes being monitored.

If Cisco Mediatrace is not collecting all of the data that you want, use the **debug mediatrace** command.

For more information about these commands, see the ["How to Troubleshoot and Monitor a Cisco](#page-21-0)  [Mediatrace Session" section on page 22.](#page-21-0)

### <span id="page-15-0"></span>**How to Schedule a Cisco Mediatrace Session**

Once you have configured a Cisco Mediatrace session, you can schedule it to begin when you want to start collecting the data. If the Cisco Mediatrace session is designed to collect performance monitoring metrics, it goes out to enable the Performance Monitor when the session begins.

#### **SUMMARY STEPS**

- **1. enable**
- **2. configure terminal**
- **3. mediatrace schedule** *session ID* [**life** {**forever** | *secs*}] [**start-time** {*hh*:*mm*[:*ss*] [*month day* | *day month*] | **pending** | **now** | **after** *hh*:*mm*:*ss*}] [**ageout** *secs*] [**recurring**]
- **4. end**

#### **DETAILED STEPS**

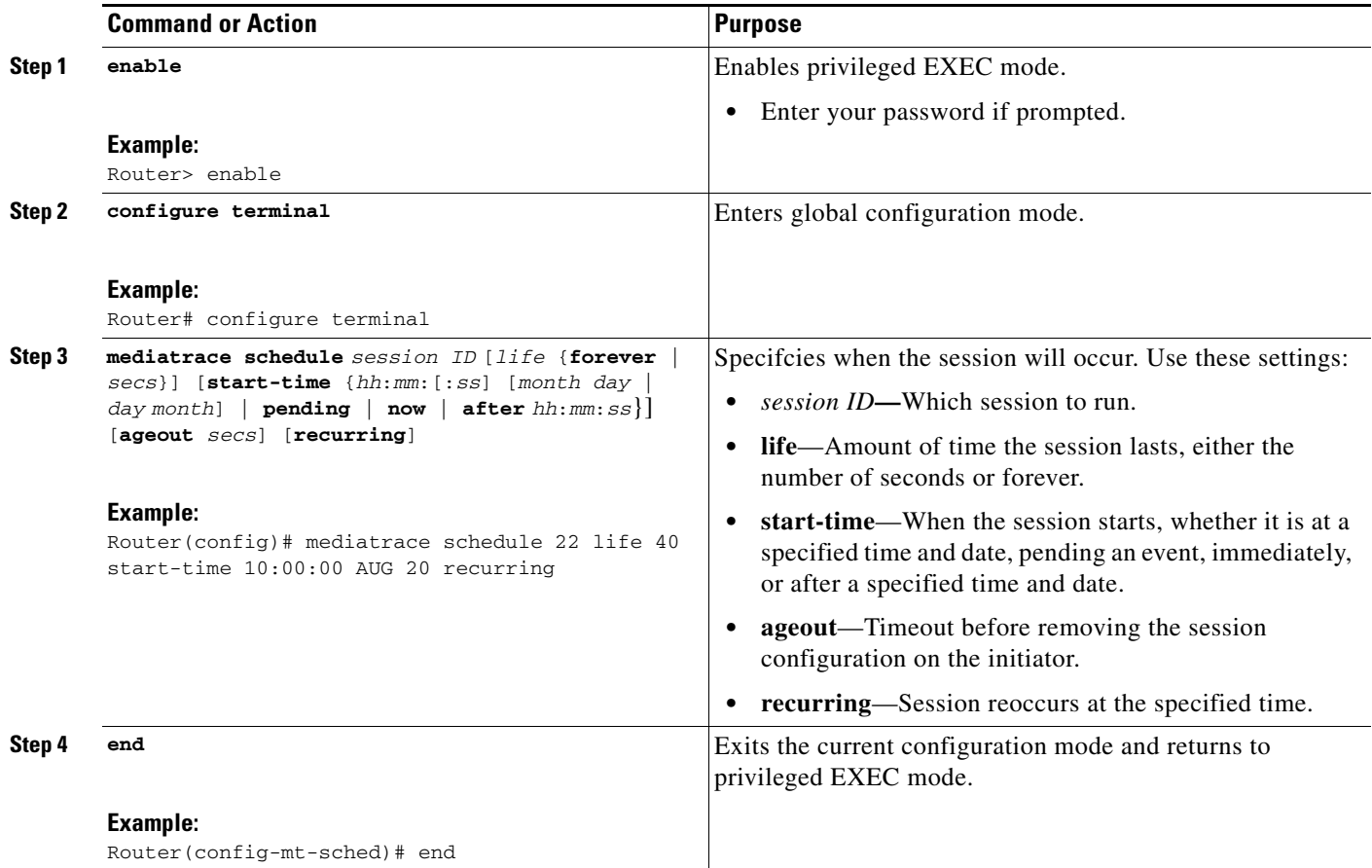

### **Troubleshooting Tips**

 $\Gamma$ 

Use the **show mediatrace session** command to verify that the intended values are set for the parameters for a specific session or all sessions.

Use the **show mediatrace responder app-health** command and the **show mediatrace responder sessions** command to determine the status of the nodes being monitored.

If Cisco Mediatrace is not collecting all of the data that you want, use the **debug mediatrace** command.

For more information about these commands, see the ["How to Troubleshoot and Monitor a Cisco](#page-21-0)  [Mediatrace Session" section on page 22](#page-21-0).

### <span id="page-16-0"></span>**How to Clear a Cisco Mediatrace Session**

You can clear incomplete mediatrace sessions on the Initiator by using the **clear mediatrace incomplete-sessions** command as described below. This coammand also cleans up all Performance Monitor settings that were configured by Cisco Mediatrace. For sessions created by the config commands, use the **no mediatrace schedule** command. The cleanup triggers a "session teardown" message to RSVP followed by a cleanup of the local mediatrace sessions database.

 $\mathsf I$ 

#### **SUMMARY STEPS**

- **1. enable**
- **2. clear mediatrace incomplete-sessions**
- **3. end**

#### **DETAILED STEPS**

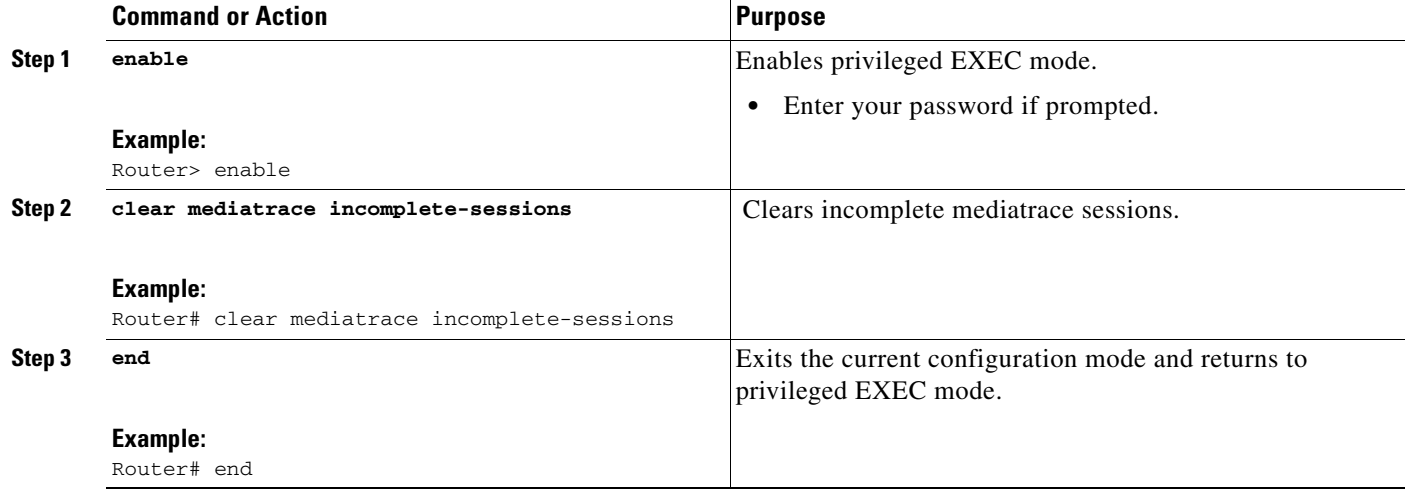

### **Troubleshooting Tips**

To check the status of your Cisco Mediatrace session, use the **show mediatrace responder sessions**  command.

For more information about these commands, see the ["How to Troubleshoot and Monitor a Cisco](#page-21-0)  [Mediatrace Session" section on page 22.](#page-21-0)

## <span id="page-18-0"></span>**How to Execute a Cisco Mediatrace Poll**

Cisco Mediatrace polls are used to perform an on-demand fetch of data from the hops on a specific path. Some examples of how it can be used are:

- **•** To retrieve data using a pre-configured session. In this case, no other parameters have to be specified inline. The pre-configured session must be have the frequency type set to on-demand.
- **•** To retrieve the system data, hop or video monitoring information from hops along the specified path. You can specify the path as a pre-configured path-specifier or an inline path specification, in case you do not have config mode privileges. Note that by default, Cisco Mediatrace tries to configure nodes along the path to report passive monitoring metrics, and then waits for a configurable amount of time before going out again to collect the data.
- **•** The **configless** keyword can be used to fetch data from the nodes along a media path, which already have Performance Monitor policies configured using the Performance Monitor commands. Some key things to keep in mind when fetching data using this method are that:
	- **–** The default perf-monitor profile or associated perf-monitor profile will have a sampling interval. If the sampling interval of the static policy does not match the one in the associated perf-monitor profile, no data is returned.
	- **–** If there is no Performance Monitor policy configured on a Responder node, the Cisco Mediatrace responder does not try to configure Performance Monitor and simply reports error to the initiator.

#### **SUMMARY STEPS**

I

- **1. enable**
- **2. mediatrace poll** {**session** *number* **|** {[**timeout** *value*] **path-specifier** {**name** *path-name*} **|**  [**disc-proto rsvp**] **destination ip** *ip-address* [**port** *nnnn*]} [**source ip** *ip-address* [**port** *nnnn*]] [**protocol {tcp | udp**}] } {**app-health | hops | system** [**profile** *system-profile-name*] **|** [**configless**] **perf-monitor** [**profile** *profile-name*]} {**flow-specifier** *name* **| source-ip** *ipaddress*[**source-port**  *nnnn*] **dest-ip** *ipaddress* [**dest-port** *nnnnn*] **ip-protocol** {**tcp | udp**}}}
- **3. end**

ן

#### **DETAILED STEPS**

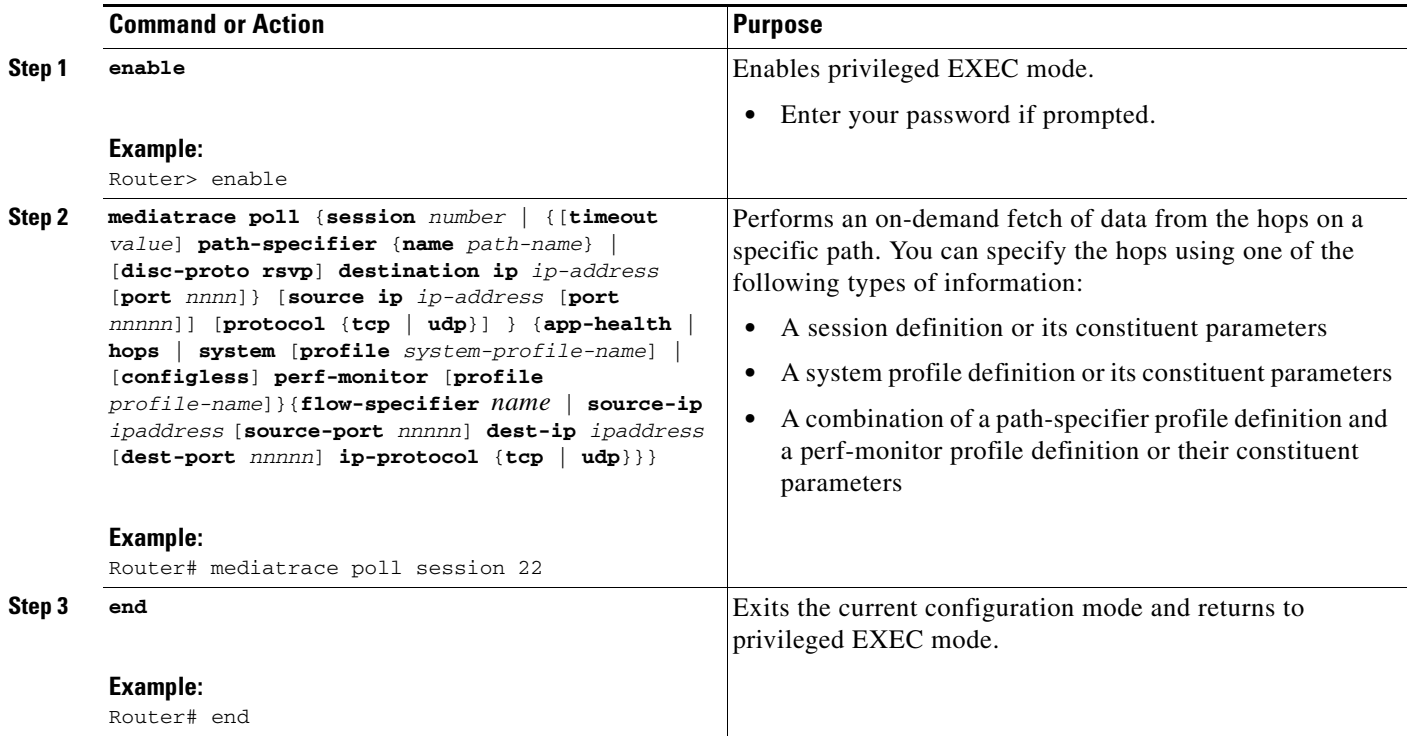

### **Troubleshooting Tips**

If Cisco Mediatrace is not collecting all of the data that you want:

- **•** Use the **show mediatrace session** command to verify that the intended values are set for the parameters for a specific session or all sessions.
- **•** Use the **show mediatrace responder app-health** command and the **show mediatrace responder sessions** command to determine the status of the nodes being monitored.
- **•** Use the **debug mediatrace** command to view error messages.

### **Configuration Examples**

**P**<br>**Tip** For examples of poll output, see [Configuration Example, page 29.](#page-28-0)

The following example shows how to fetch the default system metrics when the source IP address, source port, and destination port are not known. Cisco Mediatrace uses the best local IP address as source IP address to find which hops are using RSVP.

**mediatrace poll path dest** *ip-address* **system** 

The following example shows how to fetch the default system metrics when the source and destination port numbers are not known. RSVP finds the hop between the specified source and destination.

**mediatrace poll path source** *ip-address* **dest** *ip-address* **system** 

The following example shows how to fetch the default system metrics when the source and destination port numbers are known. RSVP finds the hop using this information.

**mediatrace poll path source-ip** *ip-address* **source-port** *nnnn* **dest-ip** *ip-address* **dest-port** *nnnn* **ip-protocol udp system**

The following example shows how to fetch the default set of RTP metrics when the source and destination port numbers are not known. Cisco Mediatrace uses the path source and destination IP addresses to find the hops as well as filter the Performance Monitor data.

**mediatrace poll path source** *ip-address* **dest** *ip-address* **perf-monitor** 

The following example shows how to fetch the default set of RTP metrics. Cisco Mediatrace uses the path parameters to discover hops and uses the inline flow specifier profile as a filter for Performance Monitor data.

**mediatrace poll path source** *ip-address* **dest** *ip-address* **perf-monitor source-ip** *ip-address* **source-port** *nnnn* **dest-ip** *ip-address* **dest-port** *nnnn* **ip-protocol udp** 

The following example shows how to fetch the default set of TCP metrics. Cisco Mediatrace uses the path parameters to discover hops and uses the inline flow-specifier profile as a filter for Performance Monitor data.

**mediatrace poll path source** *ip-address* **dest** *ip-address* **perf-monitor source-ip** *ip-address* **source-port** *nnnn* **dest-ip** *ip-address* **dest-port** *nnnn* **ip-protocol tcp**

The following example shows how to fetch the default set of RTP metrics. Cisco Mediatrace uses the best local IP address as source IP address for finding hops on the path and uses the inline flow specifier profile as a filter for Performance Monitor data.

**mediatrace poll path dest** *ip-address* **perf-monitor source-ip** *ip-address* **source-port** *nnnn* **dest-ip**  *ip-address* **dest-port** *nnnn* **ip-protocol udp** 

The following example shows how to fetch the default set of TCP metrics. Cisco Mediatrace uses the best local IP address as source IP address for finding hops on the path and uses the inline flow-specifier profile as a filter for Performance Monitor data.

**mediatrace poll path dest** *ip-address* **perf-monitor source-ip** *ip-address* **source-port** *nnnn* **dest-ip**  *ip-address* **dest-port** *nnnn* **ip-protocol tcp**

The following example shows how to fetch the default set of RTP metrics from the static policy that is already configured on the hops. The command does not configure the Performance Monitor. Cisco Mediatrace uses the path parameters to discover hops and use the inline flow specifier profile as a filter for Performance Monitor data.

**mediatrace poll path source** *ip-address* **dest** *ip-address* **configless perf-monitor flow-specifier source**  *ip-address* **port** *nnnn* **dest** *ip-address* **port** *nnnn* **ip-protocol udp** 

I

#### **Poll Output Example**

This example shows the output is produced by the following hops poll command:

**mediatrace poll path-specifier source 10.10.130.2 destination 10.10.132.2 hops**

```
Started the data fetch operation.
Waiting for data from hops.
This may take several seconds to complete...
Data received for hop 1
Data received for hop 2
Data fetch complete.
Results:
Data Collection Summary:
  Request Timestamp: 22:47:56.788 PST Fri Oct 29 2010
  Request Status: Completed
  Number of hops responded (includes success/error/no-record): 2
  Number of hops with valid data report: 2
  Number of hops with error report: 0
  Number of hops with no data record: 0
Detailed Report of collected data:
     Number of Mediatrace hops in the path: 2
     Mediatrace Hop Number: 1 (host=responder1, ttl=254)
       Reachability Address: 10.10.12.3
       Ingress Interface: Gi0/1
       Egress Interface: Gi0/2
     Mediatrace Hop Number: 2 (host=responder2, ttl=253)
       Reachability Address: 10.10.34.3
       Ingress Interface: Gi0/1
       Egress Interface: Gi0/2
```
### <span id="page-21-0"></span>**How to Troubleshoot and Monitor a Cisco Mediatrace Session**

Use the **show** commands described in this section to troubleshoot to monitor a Cisco Mediatrace session.

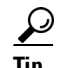

For sample outputs, see [Output Examples, page 24](#page-23-0).

#### **SUMMARY STEPS**

- **1. enable**
- **2. configure terminal**
- **3. show mediatrace profile perf-monitor** [*name*]
- **4. show mediatrace profile system** [*name*]
- **5. show mediatrace flow-specifier** [*name*]
- **6. show mediatrace path-specifier** [*name*]
- **7. show mediatrace initiator** [*name*]
- **8. show mediatrace session-params** [*name*]
- **9. show mediatrace session** [**config | data | stats | hops**]**brief**
- **10. show mediatrace responder app-health**
- **11. show mediatrace responder sessions** [*global-session-id* **| brief | details**]
- **12. end**

#### **DETAILED STEPS**

 $\mathsf{L}$ 

 $\mathbf{I}$ 

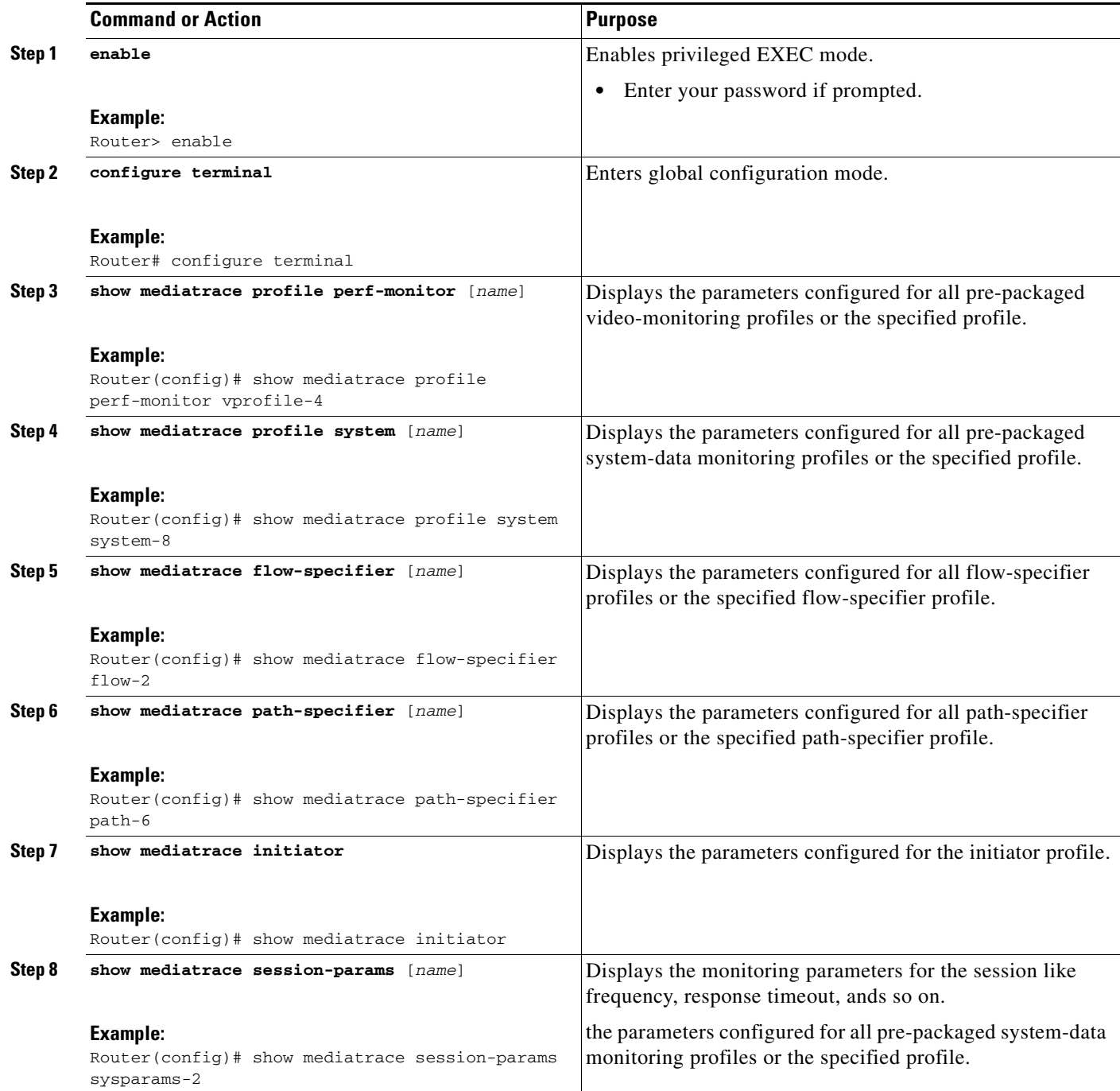

 $\mathbf I$ 

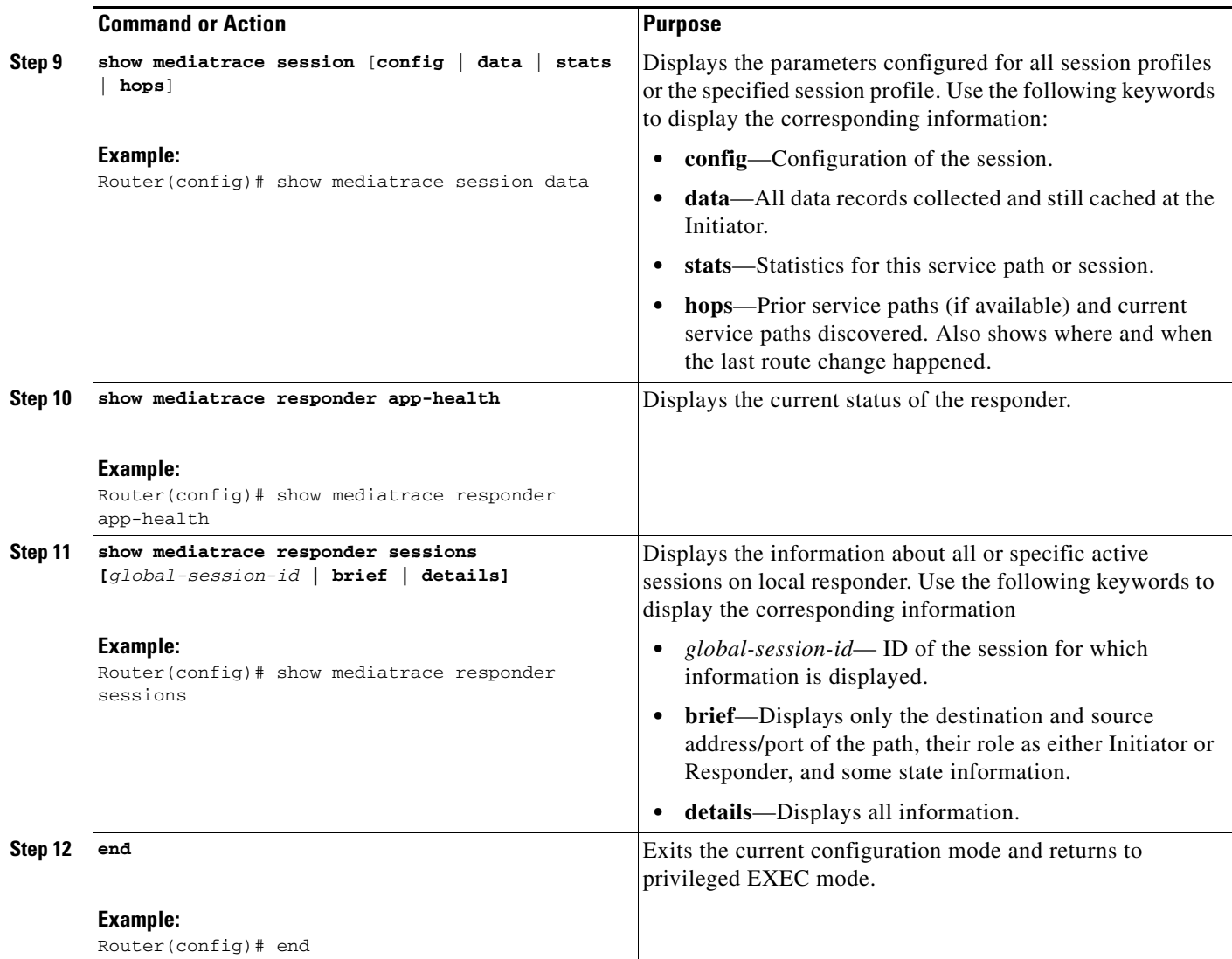

### <span id="page-23-0"></span>**Output Examples**

For a complete description of the output for the following show commands, see the *Cisco Media* **For a complete description of the output for the following show commands, see the** *Cisco Media [Monitoring Command Reference.](http://www.cisco.com/en/US/docs/ios/media_monitoring/command/reference/mm_book.html )*

The following example displays video-monitoring profiles:

```
Router# show mediatrace profile perf-monitor 
Perf-monitor Profile: vprof-4
Metric List: rtp
RTP Admin Parameter:
  Max Dropout: 5
  Max Reorder: 5
  Min Sequential: 5
Admin Parameter:
   Sampling Interval (sec): 30
```
The following example displays system-data profiles:

```
Router# show mediatrace profile system
System Profile: sys-1
Metric List: intf
```
The following example displays flow-specifier profiles:

```
Router# show mediatrace flow-specifier flow-1 
Flow Specifier: flow-1
     Source address/port:
     Destination address/port:
     Protocol: udp
```
The following example displays path-specifier profiles:

```
Router# show mediatrace path-specifier flow-1 
Path Configuration: ps1
     Destination address/port: 10.10.10.1
     Source address/port: 10.10.10.4
     Gateway address/vlan:
     Discovery protocol: rsvp
```
#### The following example displays the initiator profile:

#### Router# **show mediatrace initiator**

Version: Mediatrace 1.0 Mediatrace Initiator status: enabled

Source IP: 1.1.1.1

I

```
Number of Maximum Allowed Active Session: 127
Number of Configured Session: 1
Number of Active Session : 0
Number of Pending Session : 0
Number of Inactive Session : 1
```
Note: the number of active session may be higher than max active session because the max active session count was changed recently.

The following example displays session profiles:

```
Router# show mediatrace session-params
Session Parameters: s-1
     Response timeout (sec): 60
     Frequency: On Demand
     Inactivity timeout (sec): 300
     History statistics:
       Number of history buckets kept: 3
     Route change:
        Reaction time (sec): 5
```
I

The following example displays Mediatrace session statistics:

```
show mediatrace session stats 2
```

```
Session Index: 2
Global Session Id: 86197709
Session Operation State: Active
Operation time to live: Forever
Data Collection Summary:
   Request Timestamp: 23:55:04.228 PST Fri Oct 29 2010
   Request Status: Completed
  Number of hops responded (includes success/error/no-record): 2
  Number of hops with valid data report: 2
  Number of hops with error report: 0
  Number of hops with no data record: 0
Detailed Report of collected data:
  Last Route Change Timestamp: 
   Route Index: 0
     Number of Mediatrace hops in the path: 2
     Mediatrace Hop Number: 1 (host=responder1, ttl=254)
       Metrics Collection Status: Success
       Reachability Address: 10.10.12.3
       Ingress Interface: Gi0/1
       Egress Interface: Gi0/2
```
**Note** The rest of the data for hop 1 is similar to the data for hop 2, as shown below.

```
Mediatrace Hop Number: 2 (host=responder2, ttl=253)
       Metrics Collection Status: Success
       Reachability Address: 10.10.34.3
       Ingress Interface: Gi0/1
       Egress Interface: Gi0/2
       Metrics Collected:
         Collection timestamp: 23:55:04.237 PST Fri Oct 29 2010
         Octet input at Ingress (KB): 929381.572 
         Octet output at Egress (MB): 1541.008502 
         Pkts rcvd with err at Ingress (pkts): 0 
         Pkts errored at Egress (pkts): 0 
         Pkts discarded at Ingress (pkts): 0 
         Pkts discarded at Egress (pkts): 0 
         Ingress i/f speed (mbps): 1000.000000 
         Egress i/f speed (mbps): 1000.000000
```
The following example displays Mediatrace session configuration information:

#### **show mediatrace session config 2**

```
Global Session Id: 93642270
---------------------------
Session Details:
     Path-Specifier: ps1
     Session Params: sp1
     Collectable Metrics Profile: intf1
     Flow Specifier: 
Schedule:
    Operation frequency (seconds): 30 (not considered if randomly scheduled)
    Next Scheduled Start Time: Start Time already passed
    Group Scheduled : FALSE
    Randomly Scheduled : FALSE
```

```
 Life (seconds): Forever
    Entry Ageout (seconds): never
    Recurring (Starting Everyday): FALSE
    Status of entry (SNMP RowStatus): Active
History Statistics:
    Number of history Buckets kept: 10
```
The following example displays Mediatrace session hops:

```
show mediatrace session hops 2
```

```
Session Index: 2
Global Session Id: 93642270
Session Operation State: Active
Data Collection Summary:
  Request Timestamp: 13:40:32.515 PST Fri Jun 18 2010
   Request Status: Completed
   Number of hops responded (includes success/error/no-record): 3
  Number of hops with valid data report: 3
   Number of hops with error report: 0
   Number of hops with no data record: 0
Detailed Report of collected data:
   Last Route Change Timestamp: 
   Route Index: 0
     Number of Mediatrace hops in the path: 3
     Mediatrace Hop Number: 1 (host=responder1, ttl=254)
       Ingress Interface: Gi0/1
       Egress Interface: Gi1/0
     Mediatrace Hop Number: 2 (host=responder2, ttl=253)
       Ingress Interface: Gi0/1
       Egress Interface: Gi1/0
     Mediatrace Hop Number: 3 (host=responder3, ttl=252)
       Ingress Interface: Gi0/1
       Egress Interface: Gi0/2
```
The following example displays Mediatrace session data:

```
show mediatrace session data 2
```

```
Session Index: 2
Global Session Id: 35325453
Session Operation State: Active
Bucket index: 1
Data Collection Summary:
   Request Timestamp: 13:02:47.969 PST Fri Jun 18 2010
   Request Status: Completed
   Number of hops responded (includes success/error/no-record): 3
   Number of hops with valid data report: 3
   Number of hops with error report: 0
   Number of hops with no data record: 0
Detailed Report of collected data:
   Last Route Change Timestamp: 
   Route Index: 0
     Number of Mediatrace hops in the path: 3
     Mediatrace Hop Number: 1 (host=responder1, ttl=254)
       Metrics Collection Status: Success
       Ingress Interface: Gi0/1
       Egress Interface: Gi1/0
```
Ι

```
 Metrics Collected:
     Collection timestamp: 13:04:57.781 PST Fri Jun 18 2010
     Octet input at Ingress (KB): 10982.720 
     Octet output at Egress (KB): 11189.176
      Pkts rcvd with err at Ingress (pkts): 0 
     Pkts errored at Egress (pkts): 0 
     Pkts discarded at Ingress (pkts): 0 
     Pkts discarded at Egress (pkts): 0 
     Ingress i/f speed (mbps): 1000.000000 
     Egress i/f speed (mbps): 1000.000000 
 Mediatrace Hop Number: 2 (host=responder2, ttl=253)
   Metrics Collection Status: Success
   Ingress Interface: Gi0/1
   Egress Interface: Gi1/0
   Metrics Collected:
     Collection timestamp: 13:04:57.792 PST Fri Jun 18 2010
     Octet input at Ingress (MB): 1805.552836 
     Octet output at Egress (MB): 1788.468650 
     Pkts rcvd with err at Ingress (pkts): 0 
     Pkts errored at Egress (pkts): 0 
     Pkts discarded at Ingress (pkts): 0 
     Pkts discarded at Egress (pkts): 0 
     Ingress i/f speed (mbps): 1000.000000 
     Egress i/f speed (mbps): 1000.000000
```
The following example displays application health information for the Mediatrace responder:

```
Router# show mediatrace responder app-health
Mediatrace App-Health Stats: 
    Number of all requests received: 0
    Time of the last request received: 
    Initiator ID of the last request received: 0
    Requests dropped due to queue full: 0
    Responder current max sessions: 45
    Responder current active sessions: 0
    Session down or tear down requests received: 0
    Session timed out and removed: 0
    HOPS requests received: 0
    VM dynamic polling requests received: 0
    VM dynamic polling failed: 0
    VM configless polling requests received: 0
    VM configless polling failed: 0
    SYSTEM data polling requests received: 0
    SYSTEM data polling requests failed: 0
    APP-HEALTH polling requests received: 0
    Route Change or Interface Change notices received: 0
    Last time Route Change or Interface Change:
    Unknown requests received: 0
```
The following example displays brief session information for the Mediatrace responder:

Router# **show mediatrace responder sessions brief** 

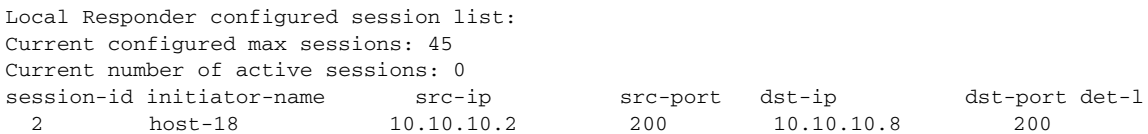

## <span id="page-28-0"></span>**Configuration Example**

### **Example: Basic Mediatrace Configuration**

The topology for this example includes:

- One Mediatrace initiator (10.10.12.2)
- **•** Two Mediatrace responders between:
	- **–** A media source (10.10.130.2)
	- **–** A destination (10.10.132.2)

In this example, there is an RTP traffic stream from the source (address=10.10.130.2, port=1000, to the destination (address=10.10.132.2, port=2000).

The basic configuration of the Mediatrace responder is as follows:

```
mediatrace responder
snmp-server community public RO
```
The basic configuration of the Mediatrace initiator is as follows:

```
mediatrace initiator source-ip 10.10.12.2
mediatrace profile system intf1
mediatrace profile perf-monitor rtp1
mediatrace path-specifier path1 destination ip 10.10.132.2 port 2000
 source ip 10.10.130.2 port 1000
mediatrace flow-specifier flow1
  source-ip 10.10.130.2 source-port 1000
  dest-ip 10.10.132.2 dest-port 2000
mediatrace session-params sp1
 response-timeout 10
  frequency 60 inactivity-timeout 180
mediatrace 1
 path-specifier path1
  session-params sp1
 profile perf-monitor rtp1 flow-specifier flow1
mediatrace schedule 1 life forever start-time now
mediatrace 2
 path-specifier path1
 session-params sp1
 profile system intf1
mediatrace schedule 2 life forever start-time now
```
## <span id="page-28-1"></span>**Where to Go Next**

 $\mathbf I$ 

For more information about configuring the products in the Medianet product family, see the other chapter in this guide or see the *[Cisco Media Monitoring Configuration Guide](http://www.cisco.com/en/US/docs/ios/medi_monitoring/configuration/guide/mm_book.html)*.

## <span id="page-28-2"></span>**Additional References**

The following sections provide references related to Mediatrace.

 $\mathsf I$ 

## **Related Documents**

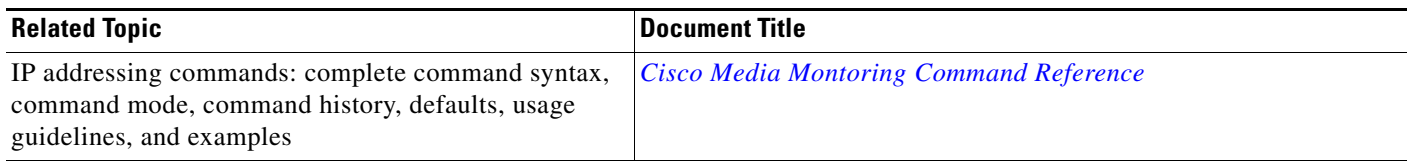

## **Standards**

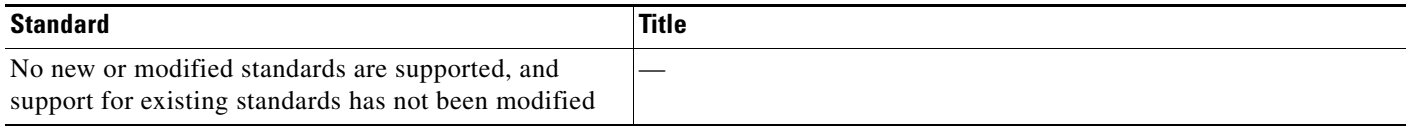

## **MIBs**

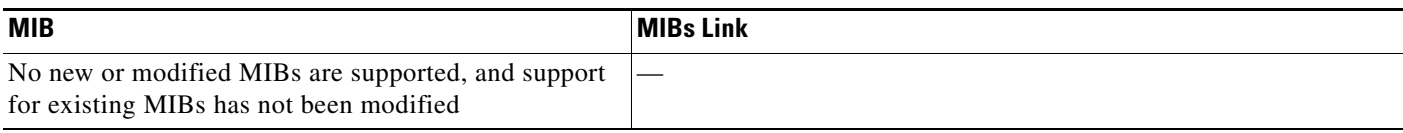

## **RFCs**

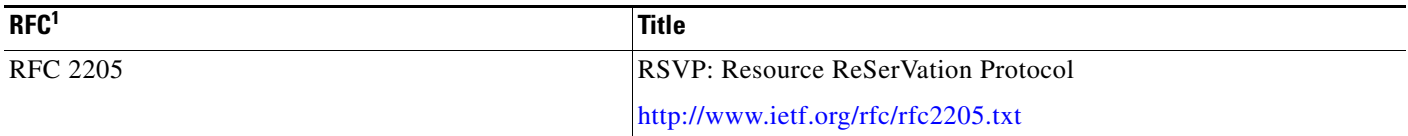

1. These references are only a sample of the many RFCs available on subjects related to IP addressing and IP routing. Refer to the IETF RFC site at <http://www.ietf.org/rfc.html> for a full list of RFCs.

## **Technical Assistance**

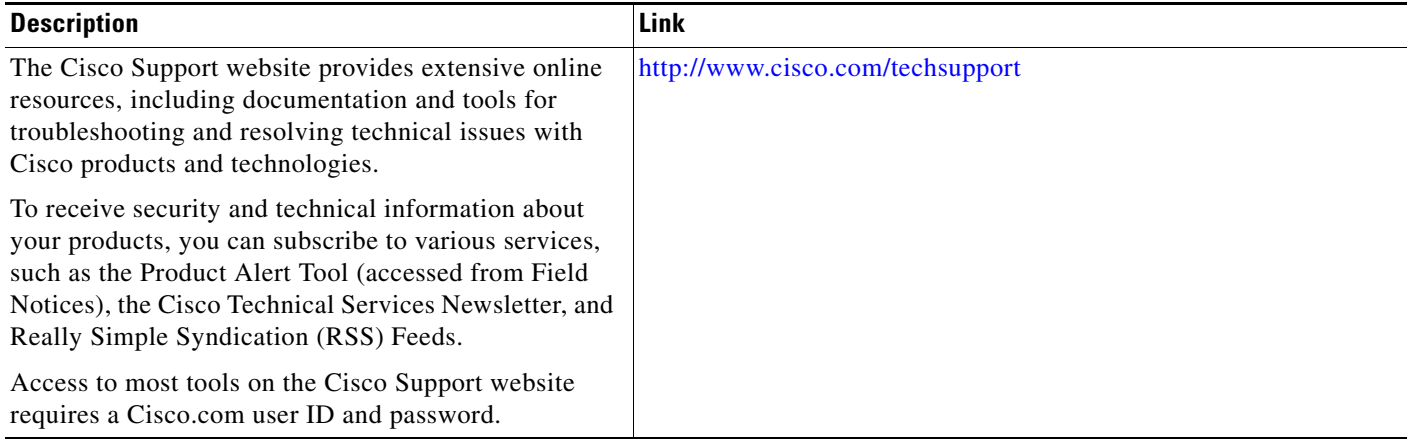

# <span id="page-30-0"></span>**Feature Information for Cisco Mediatrace**

[Table 1](#page-30-1) lists the features in this module and provides links to specific configuration information.

Use Cisco Feature Navigator to find information about platform support and software image support. Cisco Feature Navigator enables you to determine which Cisco IOS software images support a specific software release, feature set, or platform. To access Cisco Feature Navigator, go to <http://www.cisco.com/go/cfn>. An account on Cisco.com is not required.

I

**Note** [Table 1](#page-30-1) lists only the Cisco IOS software release that introduced support for a given feature in a given Cisco IOS software release train. Unless noted otherwise, subsequent releases of that Cisco IOS software release train also support that feature.

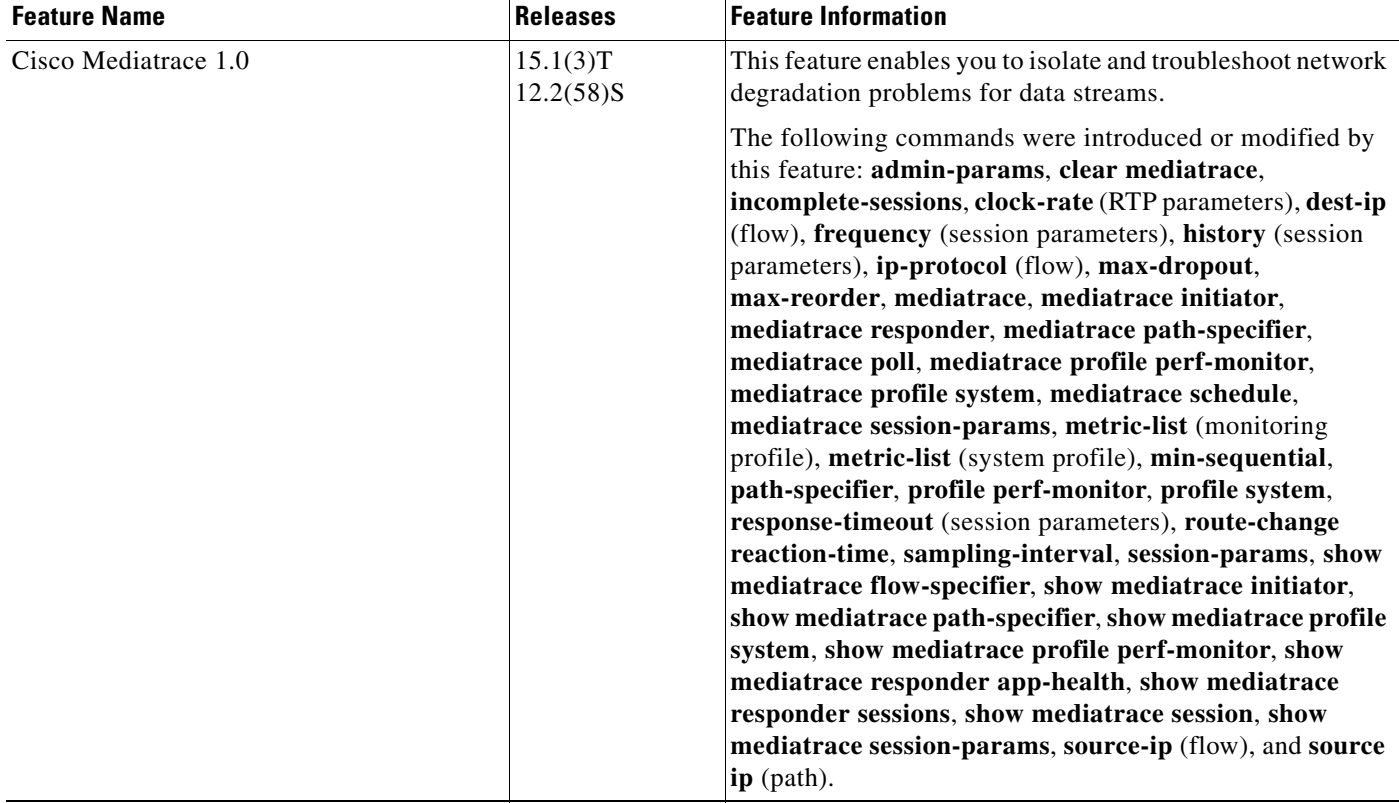

#### <span id="page-30-1"></span>*Table 1 Feature Information for Cisco Mediatrace*

Cisco and the Cisco Logo are trademarks of Cisco Systems, Inc. and/or its affiliates in the U.S. and other countries. A listing of Cisco's trademarks can be found at [www.cisco.com/go/trademarks](http://www.cisco.com/go/trademarks). Third party trademarks mentioned are the property of their respective owners. The use of the word partner does not imply a partnership relationship between Cisco and any other company. (1005R)

Any Internet Protocol (IP) addresses and phone numbers used in this document are not intended to be actual addresses and phone numbers. Any examples, command display output, network topology diagrams, and other figures included in the document are shown for illustrative purposes only. Any use of actual IP addresses or phone numbers in illustrative content is unintentional and coincidental.

© 2007–2009 Cisco Systems, Inc. All rights reserved.

 $\mathsf I$ 

**32**